# **Summary**

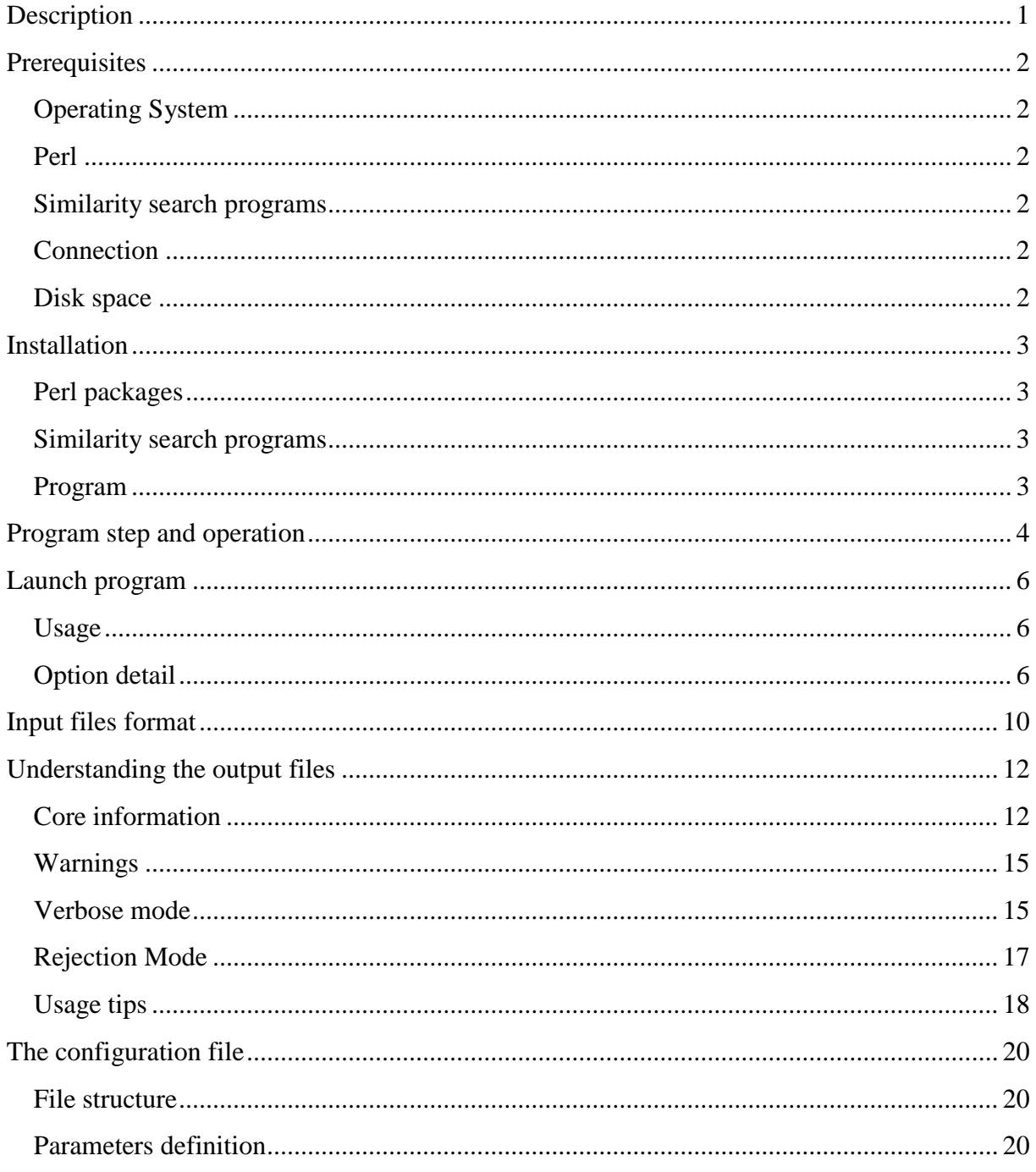

## <span id="page-2-0"></span>**Description**

This application allows you to annotate SNPs present in species without a sequenced genome. Transcribed sequences or parts of transcribed sequences are typically used to identify SNPs. In tSNPannot, annotations are constructed from similarities with the proteome of one or more near species selected from the Ensembl project.

The annotations contain :

- $\checkmark$  SNP consequences : amino acid change in the sequence featuring the SNP (optionally also virtual consequences of the SNP on the genomes of reference species).
- $\checkmark$  the distances between SNP and the containing exon limits (useful for primer design).
- $\checkmark$  similar SNPs found in the genomes of reference species.

## <span id="page-3-0"></span>**Prerequisites**

## <span id="page-3-1"></span>**Operating System**

<span id="page-3-2"></span>Linux

### **Perl**

#### *Perl interpreter :*

version 5.10.x

You can check what Perl version is installed on your system by issuing the command '*perl -v'* in your terminal.

#### *Perl packages :*

BioPerl 1.6.1 Try::Tiny >=0.09 for exception handling. Archive::Extract >=0.56 to extract protein banks. Net::FTP to download protein banks.  $XML::Writer \geq 0.612$  to write output file.

Ensembl to query then Ensembl project database for genomic and transcriptomic information. Ensembl-variation to search for information on a SNP in a reference genome.

## <span id="page-3-3"></span>**Similarity search programs**

tSNPannot can use either of :

- $\triangleright$  NCBI blast 2.2.24+ or later version accessible by the command 'blastall',
- $\blacktriangleright$  fasta 35.4.12. accessible by the command 'fast 35',
- blast2 2.2.21.20090809 (on synaptic) accessible by the command 'blast2'.

**Caution :** Currently only fasta can handle frameshift in sequence alignment.

### <span id="page-3-4"></span>**Connection**

An Internet connection is necessary to download the Ensembl protein banks and to retrieve information about reference genomes and their variations.

### <span id="page-3-5"></span>**Disk space**

The disk space required depends on banks that you will use. The application itself is only 500 KB.

## <span id="page-4-0"></span>**Installation**

## <span id="page-4-1"></span>**Perl packages**

#### *BioPerl 1.6.1*

Use synaptic for a simple and graphical installation of this package (keyword : bioperl). If you do not use Ubuntu, see [http://www.bioperl.org/wiki/Installing\\_Bioperl\\_for\\_Unix](http://www.bioperl.org/wiki/Installing_Bioperl_for_Unix) for installation instructions.

#### *Try::Tiny, Archive::Extract, Net::FTP and XML::Writer*

If you don't have one of these packages, use CPAN for its install : in terminal write "cpan", then write "install PACKAGE\_NAME".

#### *Ensembl and Ensembl-variation*

The files and installation instructions are available on this URL [http://www.ensembl.org/info/docs/api/api\\_installation.html.](http://www.ensembl.org/info/docs/api/api_installation.html)

### <span id="page-4-2"></span>**Similarity search programs**

#### *Fast-All*

The files and installation instructions are available on this URL [http://fasta.bioch.virginia.edu/fasta\\_www2/fasta\\_down.shtml.](http://fasta.bioch.virginia.edu/fasta_www2/fasta_down.shtml)

#### *NCBI Blast*

The files are available on this URL [ftp://ftp.ncbi.nlm.nih.gov/blast/executables/blast+/LATEST/.](ftp://ftp.ncbi.nlm.nih.gov/blast/executables/blast+/LATEST/)

### <span id="page-4-3"></span>**Program**

Copy the application directory into a convenient location and add it to the PATH environment variable.

**Note :** add folders to your PATH. In terminal write "echo \$SHELL", according to the results :

- csh or tcsh : add "setenv PATH <application\_directory>:\$PATH" to ~/.tcshrc
- bash : add "export PATH=<application\_directory>:\$PATH" to ~/.bashrc

# <span id="page-5-0"></span>**Program step and operation**

Annotation in tSNPannot is done in eigth steps.

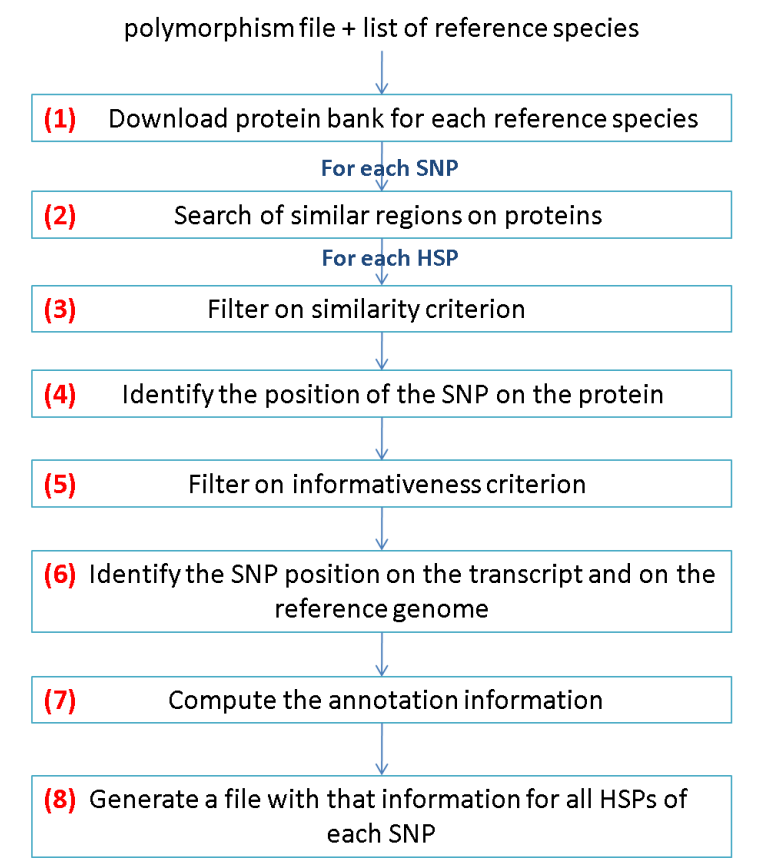

**Figure 1 Steps to the annotation of SNPs from closely related species.**

An SNP annotation is generated by comparing the SNP with the transcripts and the genomes of reference species. However, phylogenic distance between reference species and studied specied can compromise the relevance of the comparisons at the genetic level. So, the software first searches for similarities at the protein level.

(1) tSNPannot downloads the necessary proteins banks from Ensembl. Banks are downloaded only if they have never been, or if a newer version exists on Ensembl.

(2) The software searches for similarities with reference proteins.

(3) For each identified HSP, the conserved fraction and identical fraction must be greater than or equal to the provided conserved and identical values (see these options). Furthermore, amino acids around the SNP must be conserved (see conservsize option).

(4) tSNPannot calculates the position of the SNP on the reference protein.

(5) In this step the software rejects HSPs when the protein does not provide information about SNP :

the SNP corresponds to a gap or an insert on the reference protein,

the SNP does not exist in the region of the HSP.

(6) tSNPannot calculates the position of the SNP on the transcript and the genome of the reference species.

(7) The software determines :

the distances to the SNP-featuring exon limits,

the similar SNPs found in the genomes of reference species,

the consequence of the SNP on the studied sequence,

the consequences of the SNP when projecting on the genome of reference species.

(8) tSNPannot generates an output file for these annotation.

## <span id="page-7-0"></span>**Launch program**

## <span id="page-7-1"></span>**Usage**

tSNPannot --species LATIN\_NAME [LATIN\_NAME ...] --snpfile FILE\_PATH --outfile OUTPUT\_FILE [--blastprog EXECUTABLE\_NAME] [--conserved FRAC\_CONSERV] [--identical FRAC\_IDENTICAL] [--conservsize NB\_AA] [--shiftpenal PENAL] [--blastopt PROG\_OPTIONS] [--outtype OUTPUT\_FORMAT] [--tmp TEMP\_DIRECTORY] [--threadid THREAD ID] [--parallel] [--rejection] [--verbose] [--help]

Options between [] are optional. All other options are mandatory. The 'threadid' option must not be issued directly by user. It is for internal use only.

## <span id="page-7-2"></span>**Option detail**

#### *species :*

The program uses the comparison with the gene products of these species to generate the annotation of each sequence.

Example of correct syntax for this option : -species 'Homo sapiens' If you want more than one species, add latin name of each species after the last one. Example : -species 'Danio rerio' 'Tetraodon nigroviridis'

**Caution :** The given species must exist in the Ensembl database (see the current list of species on [http://www.ensembl.org/info/about/species.html\)](http://www.ensembl.org/info/about/species.html).

**Note :** Not all species present in Ensembl have variation information. Without this information, the software will not be able to determine :

whether the reference features an equivalent to the SNP,

whatever effect the SNP has on the reference transcripts.

#### *snpfile :*

Path to the file containing the sequences to annotate. **Caution :** These sequences must represent cDNA molecules.

See 'Input files format' for more information.

#### *Outfile :*

Path to the file that will contain results of the annotation.

#### *Blastprog :*

Default : fastx35.

Program name to use to find similar proteins.

An SNP annotation is generated by comparing the SNP with the transcripts and the genomes of reference species. However, phylogenic distance between reference species and studied specied can compromise the relevance of the comparisons at the genetic level. So, the software first searches for similarities at the protein level. The program used for the searches step is specified by this option.

Currently, program name must be one of blast2, blastall or fastx35.

#### *conserved :*

Default : 0.7.

To infer an annotation, tSNPannot only retains the HSPs in which the conserved fraction is greater than or equal to the specified value. HSPs are the result of alignment between a the proteins of a reference species and your sequence.

#### *identical :*

Default :  $0.55$ .

To infer an annotation, tSNPannot only retains the HSPs where identical fraction is greater than or equal to the specified value. HSPs are the result of alignment between a the proteins of a reference species and your sequence.

#### *conservsize :*

Default : 6 amino acids.

The minimum number of amino acids that must be conserved on both sides of the alignment around the amino acids corresponding to the SNP. HSPs that fail to comply are discarded.

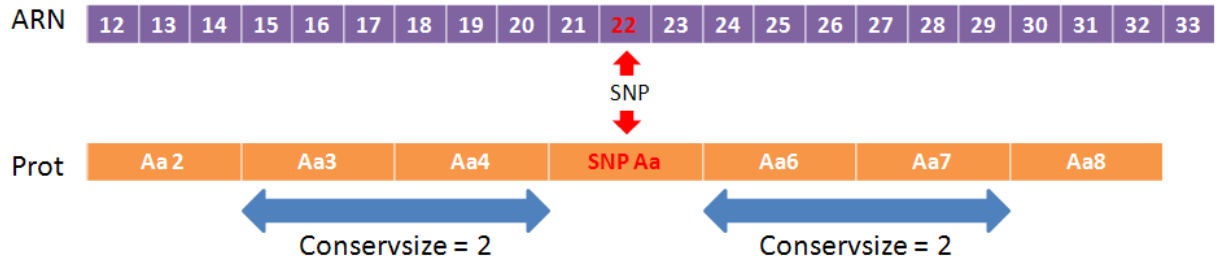

**Figure 2 Example of conservsize application.** In this example with a conservsize of 2, the amino acids 3, 4, 6 and 7 of the protein must be conserved with regard to the reference protein.

#### *shiftpenal :*

#### Default : 10.

Frameshift penalty to use when searching for similar proteins. This option is only valid with fastx.

#### *blastopt :*

Additional parameter string that will be appended to the blastprog command upon invocation. See –blastprog option and refer to the documentation of the selected program.

Example of right syntax for this option : -blastprog blastall -blastopt -blastopt " '-f 10 -X 10' "

**Note :** depending on the selected blastprog, some options are used internally and therefore not directly issuable by the user :

Blastx : query, db, out, outfmt. Blast $2: p, i, d, o, m, F$  (filter false). Blastall : p, i, d, o, m, F (filter false). Fastx : Q, H, m, h, O.

#### *outtype :*

Default : txt. Output file format : plain text (txt) or XML (xml).

See 'Understanding the output files' for more information.

#### *tmp :*

Default : /tmp. Path to the folder where temporary files will be created.

#### *parallel :*

Requests parallel execution of the program. This option increases computation speed. Its use is restricted to infrastructures with SGE scheduler.

The number of CPUs to use is parametered in configuration file (See 'The configuration file').

#### *threadid :*

Internal option. It is automatically used to differentiate each execution context when using the parallel option.

**Caution :** You must not use this option.

#### *rejection :*

Adds information to the output file. These are information about the similar proteins that were not used for the annotation because they were deemed uninformative.

The verification of informativeness excludes the HSPs where the SNP position corresponds to a gap or an insert on the reference transcript. It also excludes HSPs where border regions are not conserved (see option conservsize).

See 'Understanding the output files' for more information.

#### *verbose :*

Adds information to the output file. These information contain query string and hit string of each HSP. They also mention consequences of your SNP on the reference genome.

See 'Understanding the output files' for more information.

#### *help :*

Displays help and exits.

# <span id="page-11-0"></span>**Input files format**

The input file contains the SNPs to annotate. Each SNP is indicated with its border sequences. The sequences (SNP and border sequences) must represent desoxyribonucleic molecules.

You can use three different file formats : tabular, fasta or fasta usable by blast.

first space. tab tab tah tab  $\forall$  snp  $\forall$ Identifiant Description Position Border sea Border seg C/A/T GAGCCAACTCAGGCTGGTTTGAGGAGCTGAAGACGGGGAATCTGGAGCGC TS41065496 Danio rerio 16162 AGGTGTTGATCAGGAGCAAA C/A/T GAGC ATCGTGACGGTGGATGGGTACGTGGACCCGTCTGGAGGAGAC  $C/A$ **Figure 3 Input file in tabular format.** Identifiant Description >rs41065496 Danio rerio 16162 AGGTGTTGATCAGGAGCAAA [C/A/T]GAGCCAACTCAGGCTGGTTTGAGGAGCTGAAG ACGGGGAATCTGGAGCGC SNP >rs40677768 Danio rerio 56059 GTGGGCGAGACCTTCAAAGTGCCCTCGTCCTGCCC[C/A]ATCGTGACGGTGGATGGGT ACGTGGACCCGTCTGGAGGAGAC **Figure 4 Input file in fasta format.** Identifiant **Description** SNP alleles and position >FS41065496 Danio rerio 16162 ALLELE:C/A/T SNP:21 AGGTGTTGATCAGGAGCAAACGAGCCAACTCAGGCTGGTTTGAGGAGCTGAAGACGGGGA Reference allele **ATCTGGAGCGC** >rs40677768 Danio rerio 56059 ALLELE:C/A SNP:36 GTGGGCGAGACCTTCAAAGTGCCCTCGTCCTGCCCCATCGTGACGGTGGATGGGTACGTG GACCCGTCTGGAGGAGAC **Figure 5 Input file in fasta format usable by blast.** For the first two formats, the blanks and dashes are deleted when the program treats the

The 'Position' tag represents the SNP position on the nucleic sequence where it was identified. tSNPannot does not use this information. This value is not mandatory (Example : rs41065496 Danio rerio AGGT...).

The 'Border seq' tag corresponds to the 5' and 3' sequence of the SNP. These sequences can be of any length. However, if one is shorter than the conservsize option specifies, the SNP will never be annotated (See the conservsize option).

For the 'SNP' each allele is separated by a slash and the first allele is the most frequent. In fasta format the SNP is separated from the rest of the sequence by [ ].

sequence.

The 'SNP alleles and position' tag must be the last information on the headline. In this tag only one space exists, between ALLELE:X/Y and SNP:POSITION.

**Note :** tSNPannot uses the fasta format usable by blast internally. You can use the script snp2BlastSnp to convert the first two formats in the fasta format usable by blast. (Example : snpFile2BlastFile -i myFile)

# <span id="page-13-0"></span>**Understanding the output files**

Two types of output files can be generated: plain text and XML.

### <span id="page-13-1"></span>**Core information**

Each sequence in the polymorphism file produces one entry in the output file. This sequence is identified by the 'query id' tag on XML file or the 'SNP sequence id' header in TXT file.

#### **XML format :**

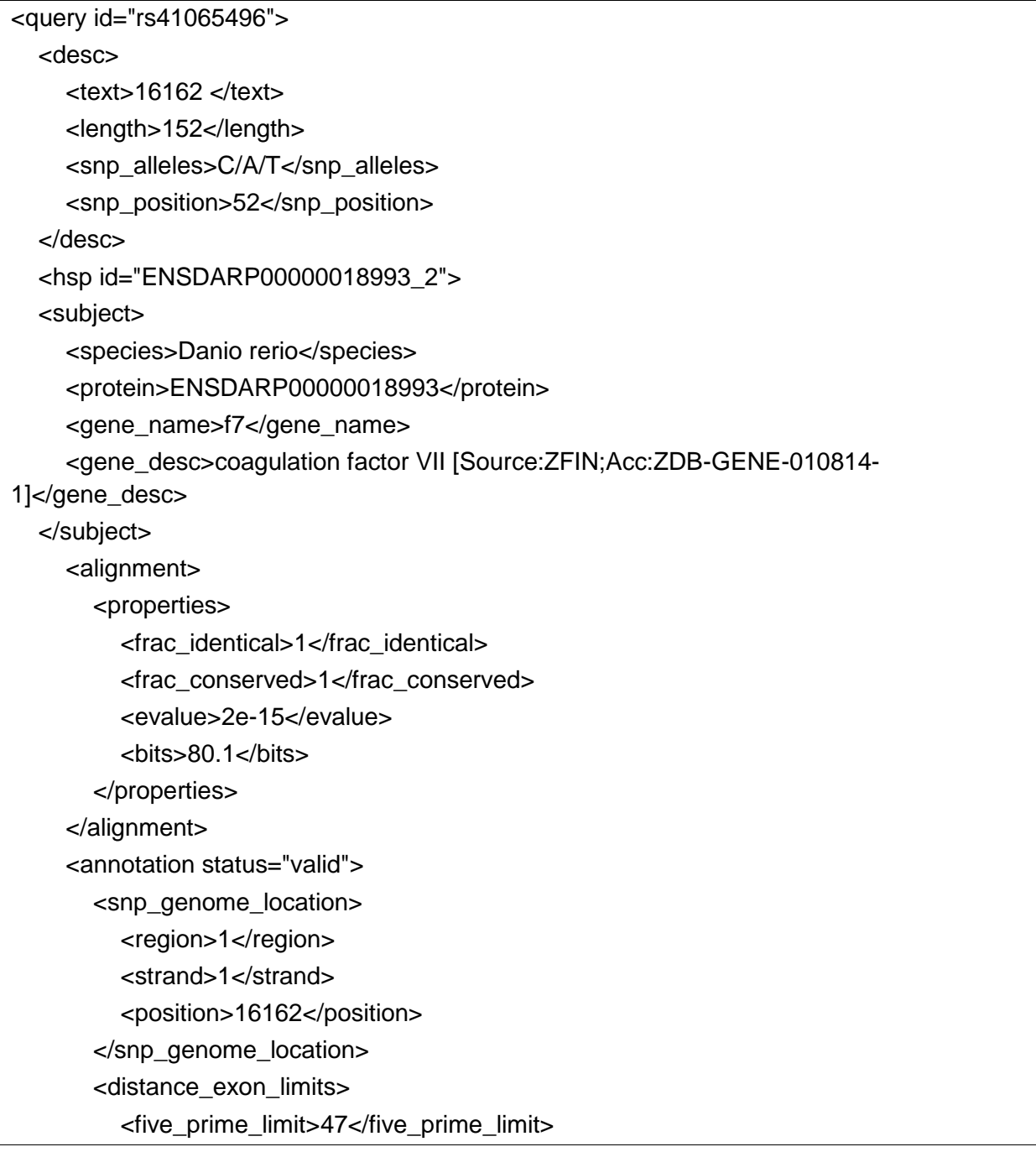

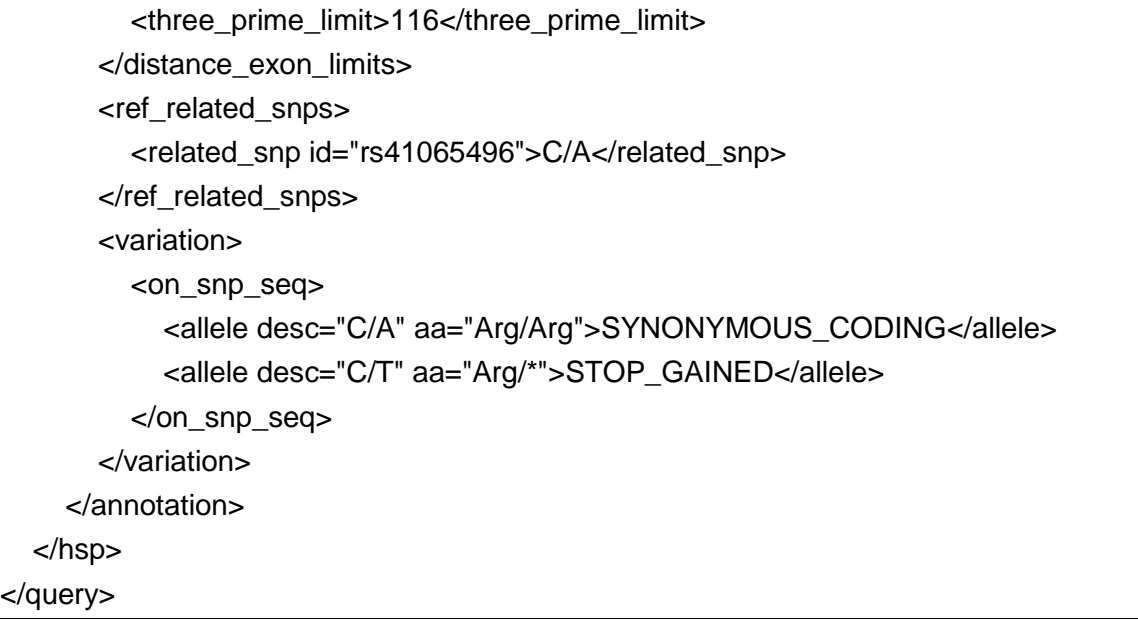

#### **TXT format :**

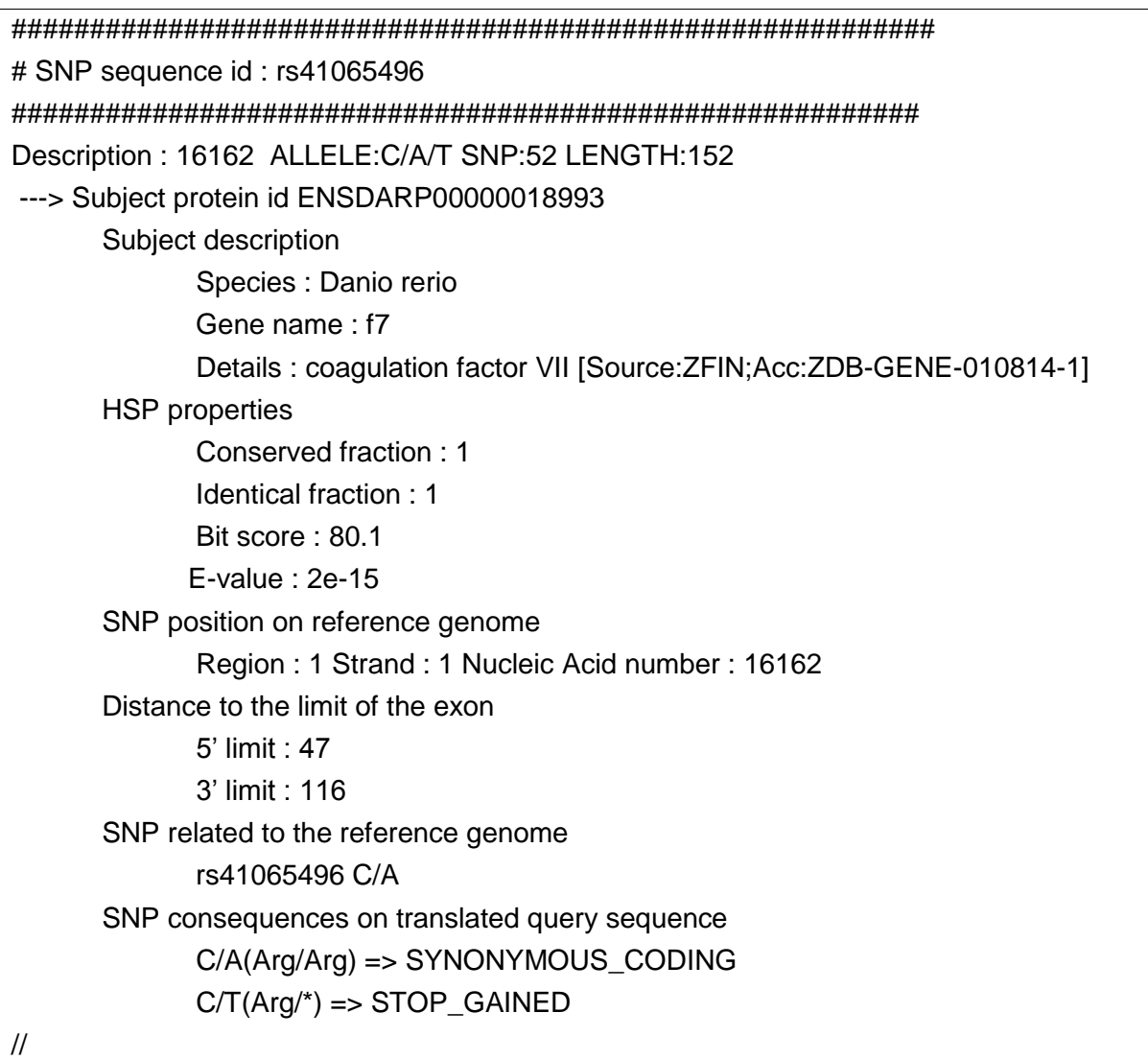

Each HSP between your sequence and the reference species's proteins provides the following information.

#### *'<subject>' or 'Subject description'*

Gives the gene information about the protein implicated in the HSP.

#### *'<alignment><properties>' or 'HSP properties'*

Provides the information about the HSP quality.

#### *'<snp\_genome\_location> ' or 'SNP position on reference genome'*

This tag gives the SNP position on the reference genome. This position is a projection deduced from the alignment.

#### *'<distance\_exon\_limits>' or 'Distance to the limit of the exon'*

This field indicates the distance between SNP and the limits of its exon. The 5<sup>'</sup> and 3<sup>'</sup> orientation is determinated in relation to your initial sequence.

#### *'<ref\_related\_snps>' or 'SNP related to the reference genome'*

This field indicates if there exists a known SNP on the reference genome which corresponds to the input SNP in alignment. If this is not the case, or if Ensembl does not store the variation data about this species, this field contains 'There is no reference SNP'.

The alleles are indicated for the strand upon which your SNP is projected.

**Note :** The list of species for which Ensembl stores variation data [http://www.ensembl.org/info/docs/variation/index.html.](http://www.ensembl.org/info/docs/variation/index.html)

**Note :** Several SNPs can exist on one position.

#### *'<variation><on\_snp\_seq>' or 'SNP consequences on translated query sequence'*

For each allele of the SNP this field gives the consequences on your sequence :

- $\triangleright$  SYNONYMOUS\_CODING : the amino acid coded by the reference allele is the same that the amino acid coded by the new allele. This tag is also used when the amino acid coded is STOP for each allele.
- $\triangleright$  NON SYNONYMOUS CODING : the two amino acids are different.
- STOP\_LOST : the reference corresponds to a STOP and the other allele corresponds to an amino acid.
- STOP\_GAINED : the reference corresponds to an amino acid and the other allele corresponds to a STOP.
- $\triangleright$  UNCHARACTERIZED : the SNP's codon contains an uncharacterized nucleic acids (example : NT[G/C]). In this case, instead of the aa's name the output file contains the codon.

If there is no HSP with sufficient similarity between your sequence and the reference species proteins, the query entry has the following form.

#### **XML format :**

<query id="rs41065496"> <desc> <text>16162 </text> <length>152</length> <snp\_alleles>C/A/T</snp\_alleles> <snp\_position>52</snp\_position> </desc> </query>

#### **TXT format :**

########################################################### # SNP sequence id : rs41065496 ########################################################## Description : 16162 ALLELE:C/A/T SNP:52 LENGTH:152//

### <span id="page-16-0"></span>**Warnings**

Two differents warnings can occur in the output file.

#### **XML format :**

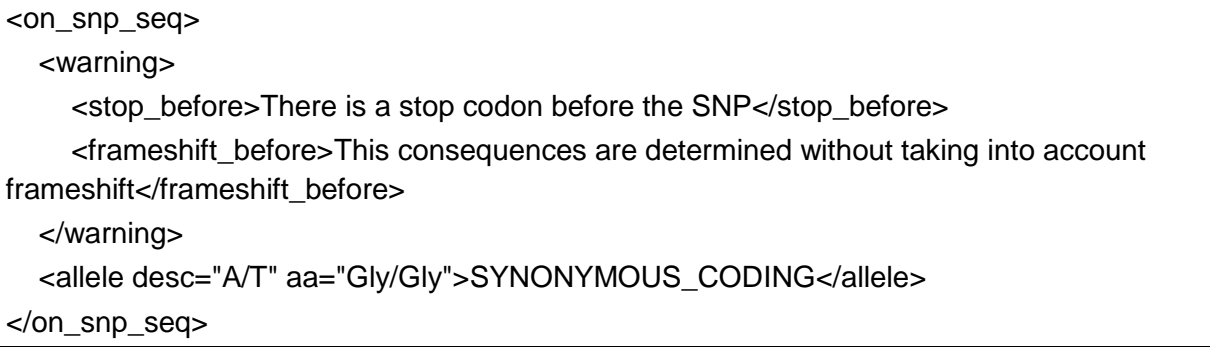

#### **TXT format :**

SNP consequences on translated query sequence WARNING : This consequences are determined without taking into account frameshift WARNING : There is a stop codon before the SNP A/T(Gly/Gly) => SYNONYMOUS\_CODING

The warnings indicate that a stop or a frameshift was detected before the SNP on the query alignment. tSNPannot only uses the SNP and the other nucleic acids of the codon featuring it to compute the consequences of the SNP.

### <span id="page-16-1"></span>**Verbose mode**

With the option -verbose you can obtain more information.

#### *Information about HSP*

The output file gives more details about the alignment (query and subject sequence, SNP position, …).

#### **XML format :**

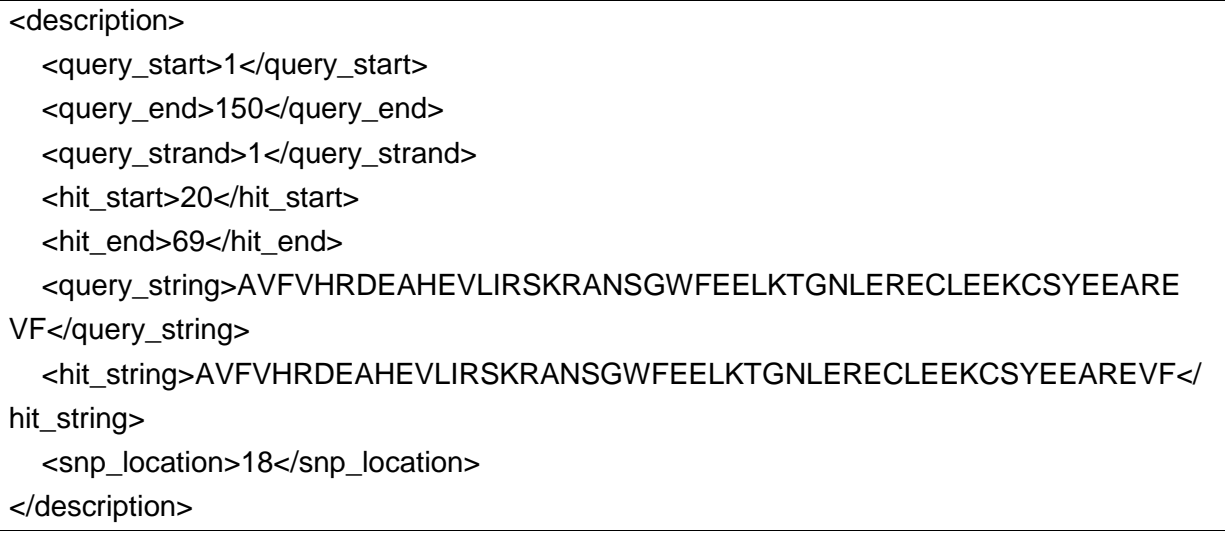

#### **TXT format :**

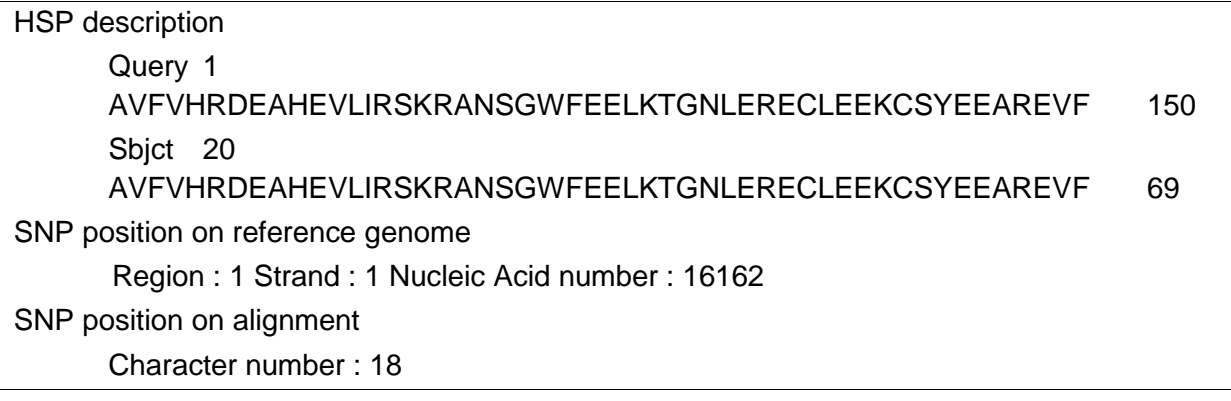

Note : on the query string the \ indicates an insertion and / a deletion.

#### *Information about consequences of the SNP*

The output file gives the consequences of the alleles of your SNP on the reference genome. Each allele is applied on genome and the program computes its consequences.

#### **XML format :**

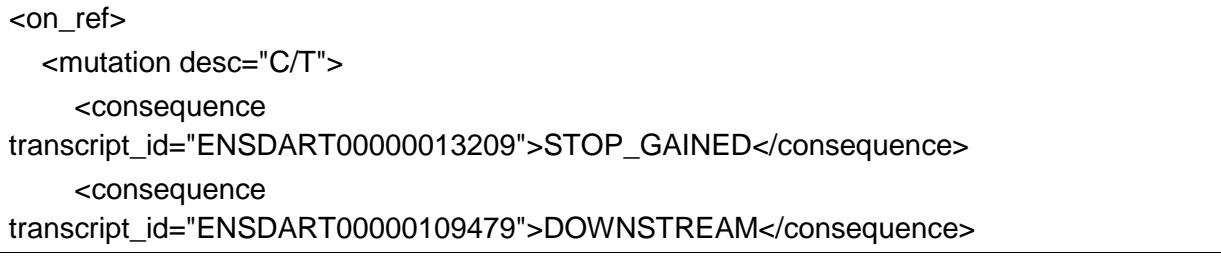

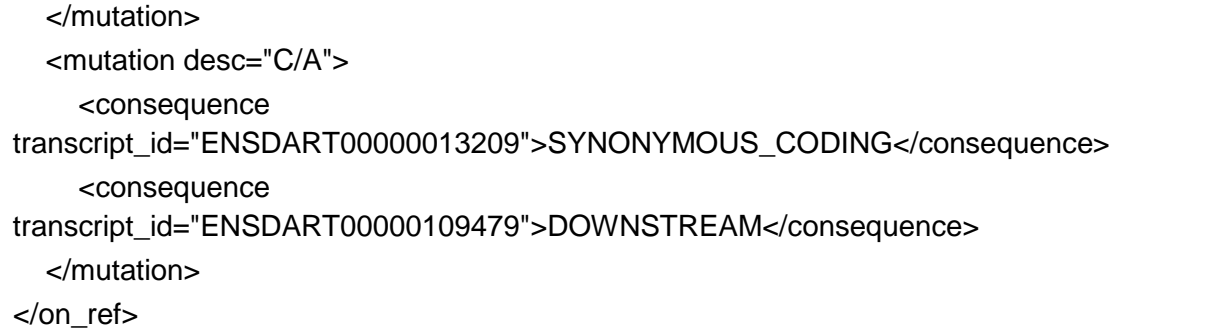

#### **TXT format :**

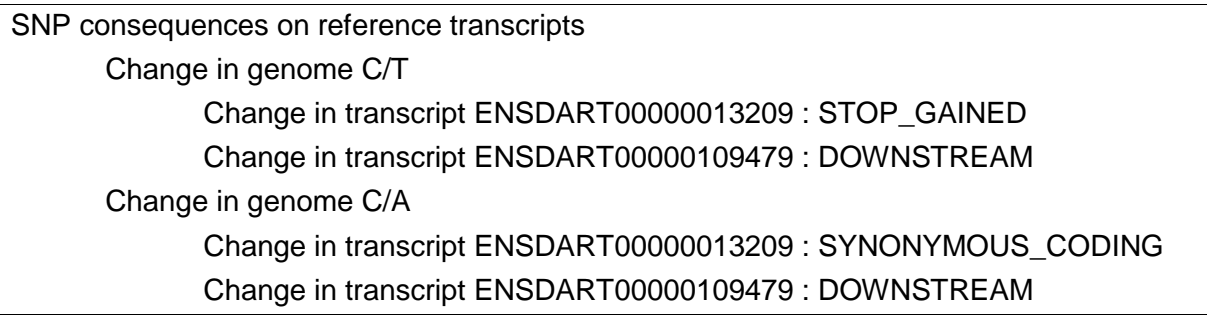

**Caution :** This option significantly increases the computation time.

Note : If Ensembl does not store the variation data about the reference species, these informations can not be computed and consequences fields are empty in the output files.

### <span id="page-18-0"></span>**Rejection Mode**

A HSP can be rejected for the annotation because the SNP position corresponds to a gap or an insert on the reference, or because the border regions are not conserved. If however you want to view these HSPs, for example in the goal to refine the value of conservsize option, you could use the -rejection option.

#### **XML format :**

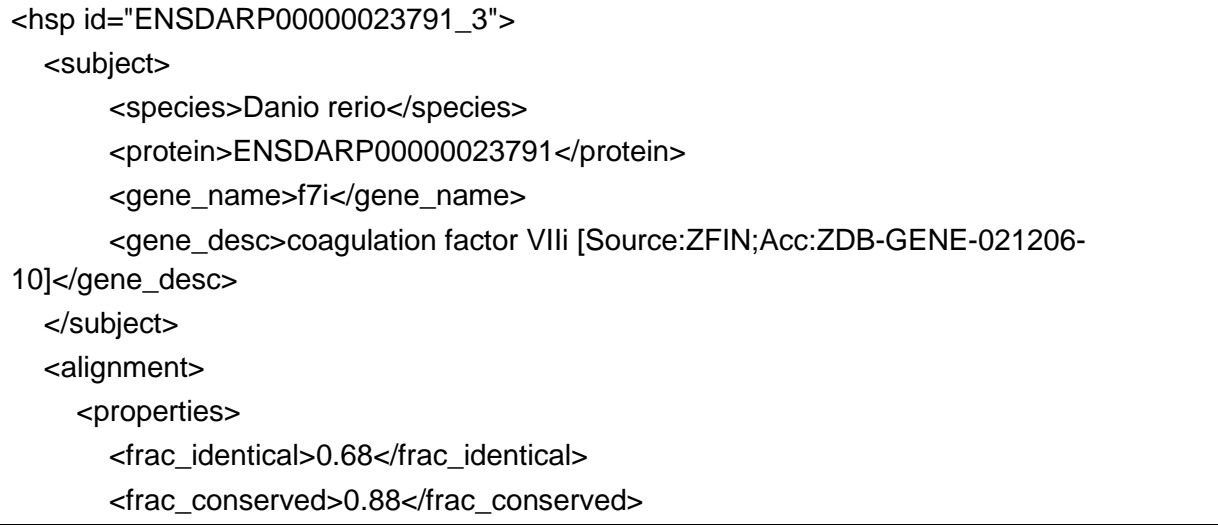

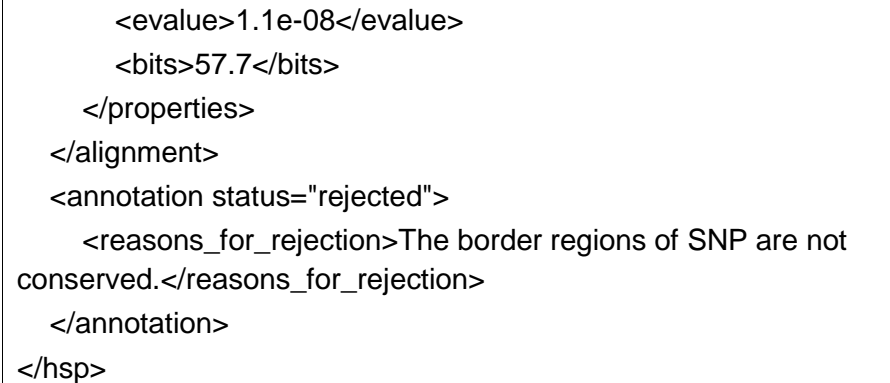

#### **TXT format :**

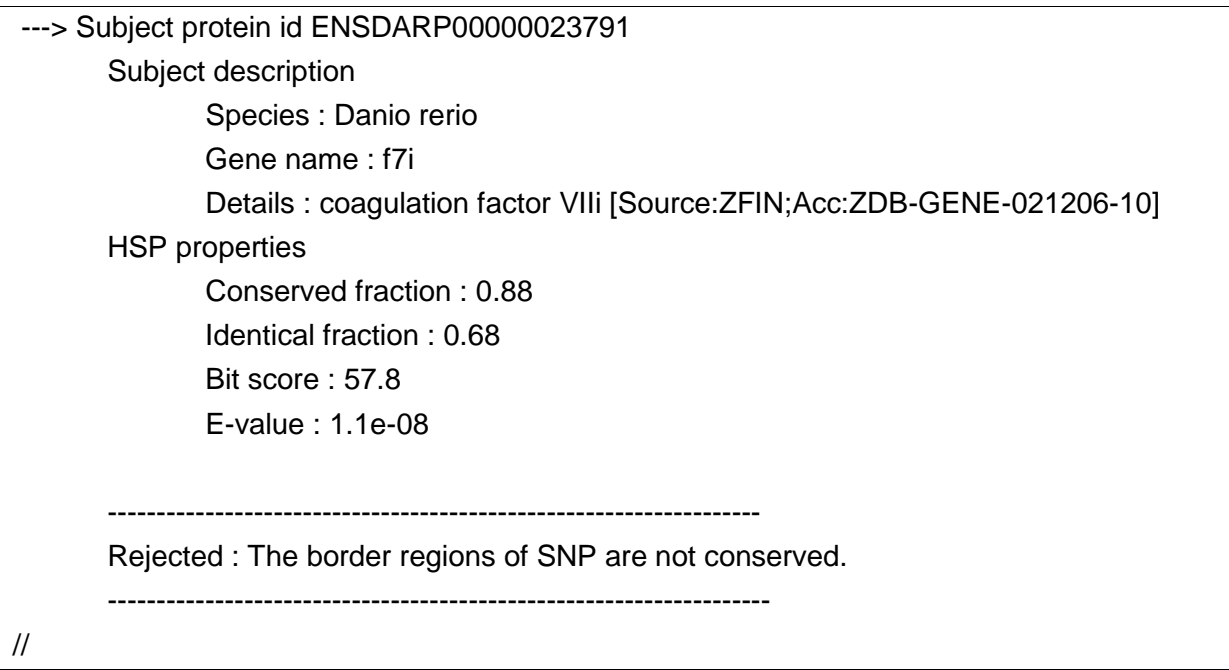

In the XML format, the 'status' attribute in annotation markup indicates if the HSP is 'rejected' or 'valid'.

A message gives the reason of rejection :

- $\triangleright$  The border regions of SNP are not conserved. or
- $\triangleright$  Indicated position corresponds to an insert. or
- $\triangleright$  Indicated position corresponds to a gap.

## <span id="page-19-0"></span>**Usage tips**

#### *Choose your output format*

For a human-readable output, use the plain text (txt) output. This format is more compact and most readable.

In contrast, the XML is designed for automatic processing. If you want to extract information with scripts or generate statistics, this format is more suitable.

#### *Choose your options*

Use the verbose option only if you need it. Use it in a second pass only on the sequences of interest.

The rejection option is useful to refine the length of the conservation area, but greatly increases the size of output files. Use it on a small sample of your data. However this option should never be used to produce final results.

# <span id="page-21-0"></span>**The configuration file**

The configuration file is located in the 'config' folder inside the application folder.

### <span id="page-21-1"></span>**File structure**

In this file, each line which describes a parameter has this structure :

For simple parameter : parameter = 'value'

or

for list : parameter @= 'value1' 'value2'

Comments start with a '#' and stop at the end of line.

At the installation, the default configuration file contains the following elements.

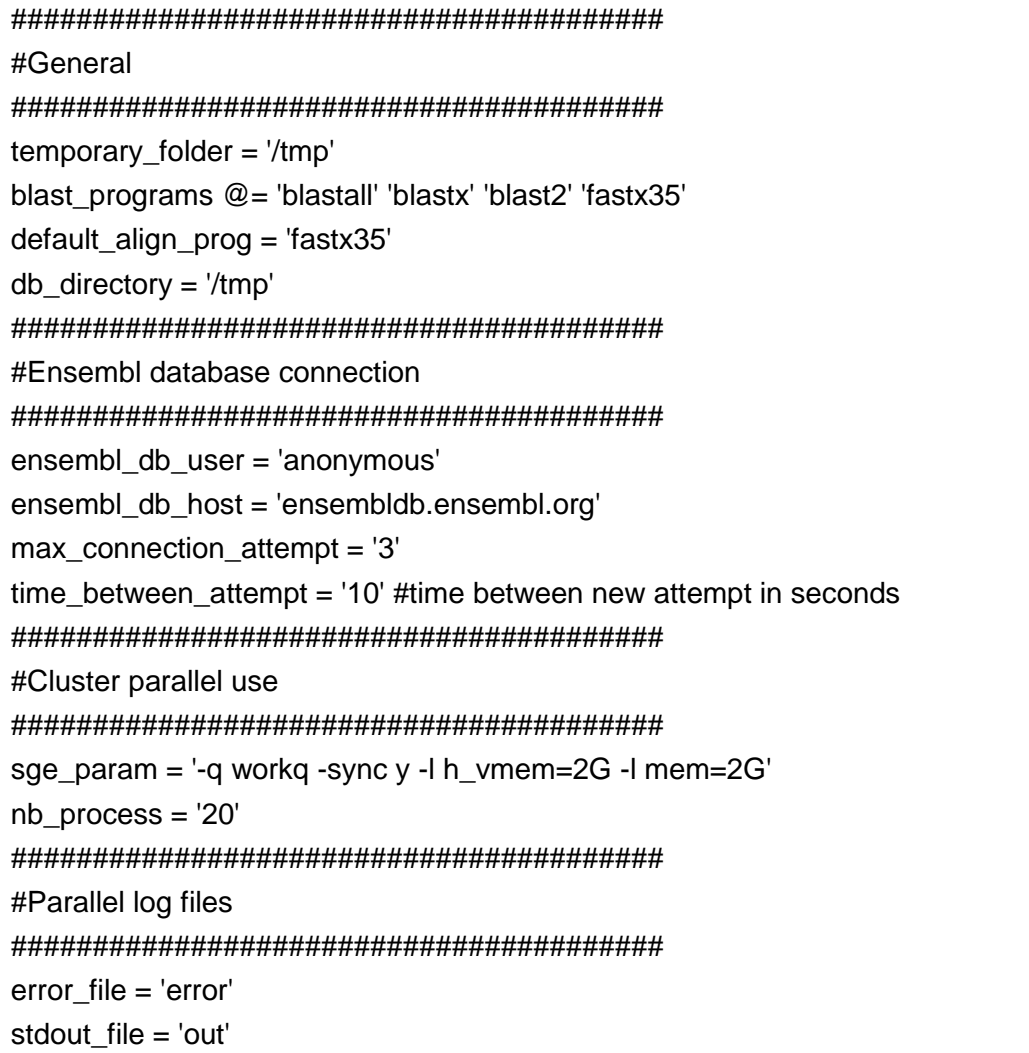

### <span id="page-21-2"></span>**Parameters definition**

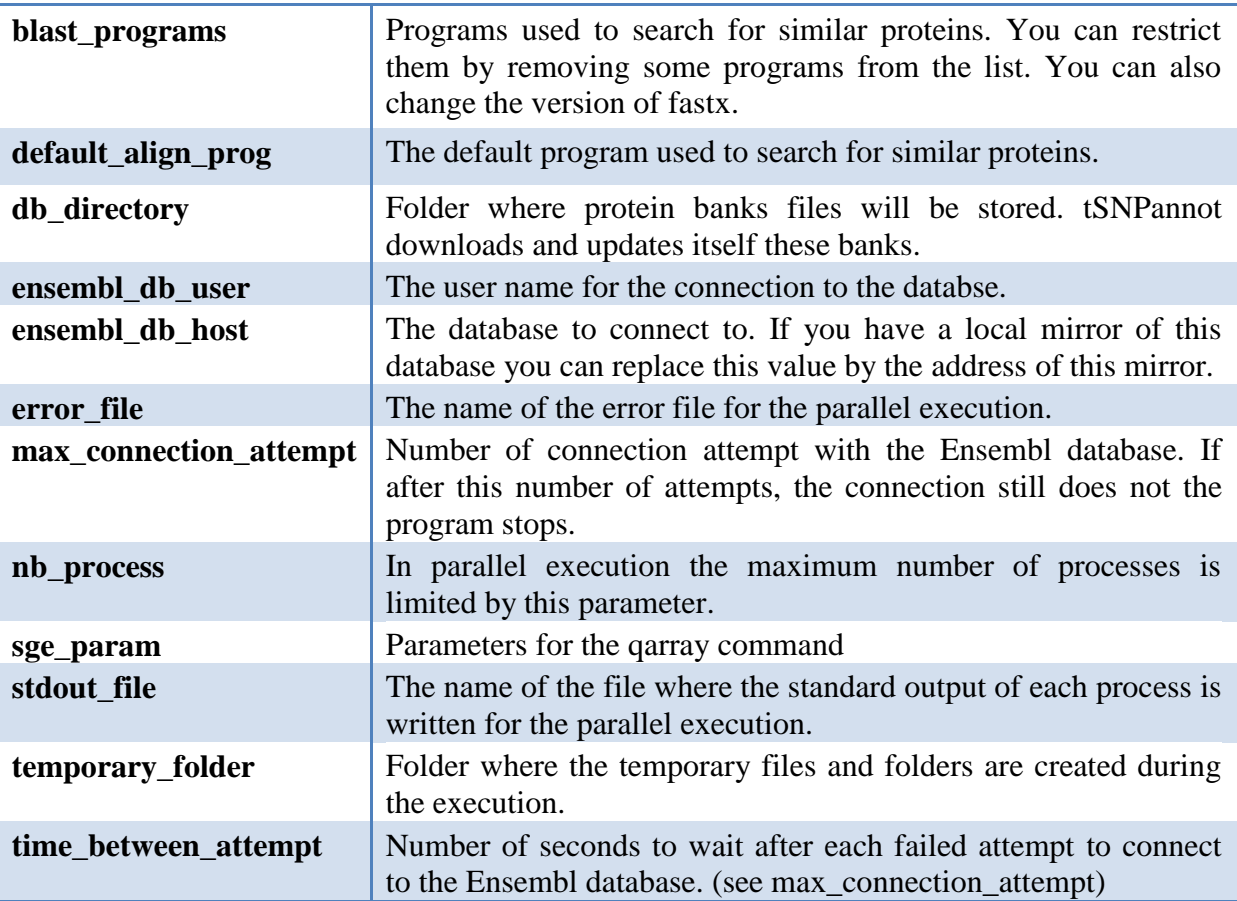